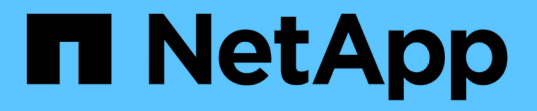

# **StorageGRID** 热修补程序操作步骤

StorageGRID 11.5

NetApp April 11, 2024

This PDF was generated from https://docs.netapp.com/zh-cn/storagegrid-115/maintain/considerationsfor-applying-hotfix.html on April 11, 2024. Always check docs.netapp.com for the latest.

# 目录

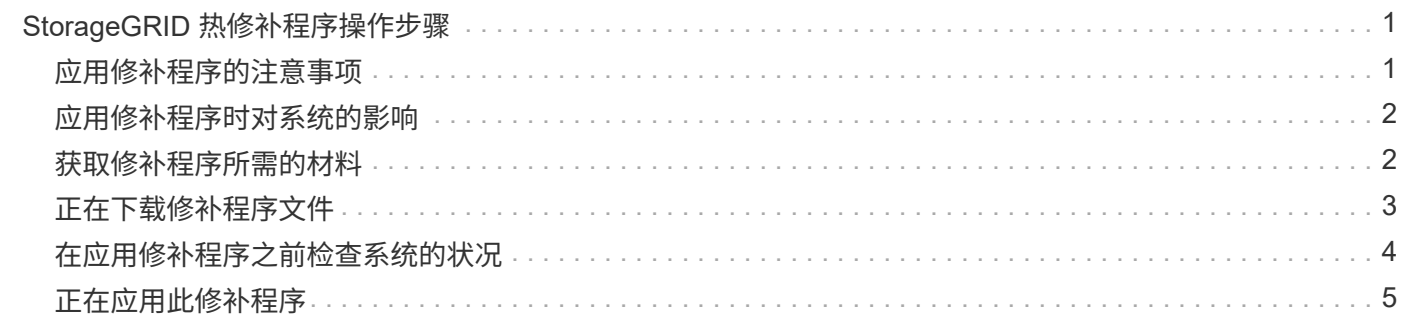

# <span id="page-2-0"></span>**StorageGRID** 热修补程序操作步骤

如果检测到软件问题并在功能版本之间得到解决,则可能需要将修补程序应用于 StorageGRID 系统。

StorageGRID 修补程序包含在功能或修补程序版本之外进行的软件更改。未来版本也会进行同样的更改。此外 ,每个热修补程序版本都包含此功能或修补程序版本中所有以前的修补程序的汇总。

- ["](#page-2-1)[应用修补程序的注意事项](#page-2-1)["](#page-2-1)
- ["](#page-3-0)[应用修补程序时对系统的影响](#page-3-0)["](#page-3-0)
- ["](#page-3-1)[获取修补程序所需的材料](#page-3-1)["](#page-3-1)
- ["](#page-4-0)[正在下载修补程序文件](#page-4-0)["](#page-4-0)
- ["](#page-5-0)[在应用修补程序之前检查系统状况](#page-5-0)["](#page-5-0)
- ["](#page-6-0)[正在应用此修补程序](#page-6-0)["](#page-6-0)

## <span id="page-2-1"></span>应用修补程序的注意事项

应用修补程序时,系统会对 StorageGRID 系统中的节点应用累积系列软件更新。

当另一个维护操作步骤 正在运行时,您无法应用 StorageGRID 修补程序。例如,在停用,扩展或恢复操作步骤 正在运行时,您无法应用修补程序。

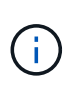

如果节点或站点停用操作步骤 已暂停,您可以安全地应用修补程序。此外,您还可以在 StorageGRID 升级操作步骤 的最后阶段应用修补程序。有关详细信息,请参见有关升级 StorageGRID 软件的说明。

在网格管理器中上传此修补程序后,此修补程序将自动应用于主管理节点。然后,您可以批准将此修补程序应用 于 StorageGRID 系统中的其余节点。

如果某个修补程序无法应用到一个或多个节点,则失败的原因将显示在该修补程序进度表的详细信息列中。您必 须解决导致失败的任何问题,然后重试整个过程。先前已成功应用此修补程序的节点将在后续应用程序中跳过。 您可以根据需要安全地重试此修复程序多次,直到所有节点均已更新为止。要使应用程序完成,必须在所有网格 节点上成功安装此修补程序。

虽然网格节点会使用新的修补程序版本进行更新,但修补程序中的实际更改可能仅影响特定类型节点上的特定服 务。例如,某个修补程序可能只会影响存储节点上的 LDR 服务。

如何应用修补程序进行恢复和扩展

在将修补程序应用到网格后,主管理节点会自动为通过恢复操作还原或添加到扩展中的任何节点安装相同的修补 程序版本。

但是,如果需要恢复主管理节点,则必须手动安装正确的 StorageGRID 版本,然后应用此修补程序。主管理节 点的最终 StorageGRID 版本必须与网格中其他节点的版本匹配。

以下示例说明了如何在恢复主管理节点时应用修补程序:

- 1. 假设网格运行的是具有最新修补程序的 StorageGRID 11.*A.B* 版本。"`网格版本` " 为 11.*A.B.y* 。
- 2. 主管理节点出现故障。
- 3. 您可以使用 StorageGRID 11.*A.B* 重新部署主管理节点,并执行恢复操作步骤 。

根据需要,要与网格版本匹配,您可以在部署节点时使用次要版本;您无需先部署主要版  $\left(\begin{smallmatrix} 1\\ 1\end{smallmatrix}\right)$ 本。

4. 然后,将修补程序 11.*A.B.y* 应用于主管理节点。

### 相关信息

["](https://docs.netapp.com/zh-cn/storagegrid-115/maintain/configuring-replacement-primary-admin-node.html)[配置替代主管理节点](https://docs.netapp.com/zh-cn/storagegrid-115/maintain/configuring-replacement-primary-admin-node.html)["](https://docs.netapp.com/zh-cn/storagegrid-115/maintain/configuring-replacement-primary-admin-node.html)

### <span id="page-3-0"></span>应用修补程序时对系统的影响

您必须了解应用修补程序时 StorageGRID 系统将受到什么影响。

### 客户端应用程序可能会发生短期中断

StorageGRID 系统可以在整个修补程序过程中从客户端应用程序载入和检索数据;但是,如果修补程序需要在 各个网关节点或存储节点上重新启动服务,则客户端与这些节点的连接可能会暂时中断。修复程序过程完成并在 各个节点上恢复服务后,连接将恢复。

如果无法接受短时间内断开连接,您可能需要计划停机时间以应用修补程序。您可以使用选择性批准来计划某些 节点的更新时间。

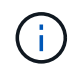

您可以使用多个网关和高可用性( High Availability , HA )组在修复程序过程中提供自动故障转 移。要配置高可用性组、请参见有关管理StorageGRID 的说明。

### 可能会触发警报和 **SNMP** 通知

当服务重新启动以及 StorageGRID 系统作为混合版本环境运行时(某些网格节点运行早期版本,而另一些网格 节点已升级到更高版本),可能会触发警报和 SNMP 通知。通常,这些警报和通知将在修复程序完成时清除。

### 配置更改受限

将修补程序应用于 StorageGRID 时:

- 在对所有节点应用此修补程序之前,请勿进行任何网格配置更改(例如,指定网格网络子网或批准待定网格 节点)。
- 在将此修补程序应用于所有节点之前,请勿更新 ILM 配置。

### <span id="page-3-1"></span>获取修补程序所需的材料

在应用修补程序之前,您必须获取所有必需的材料。

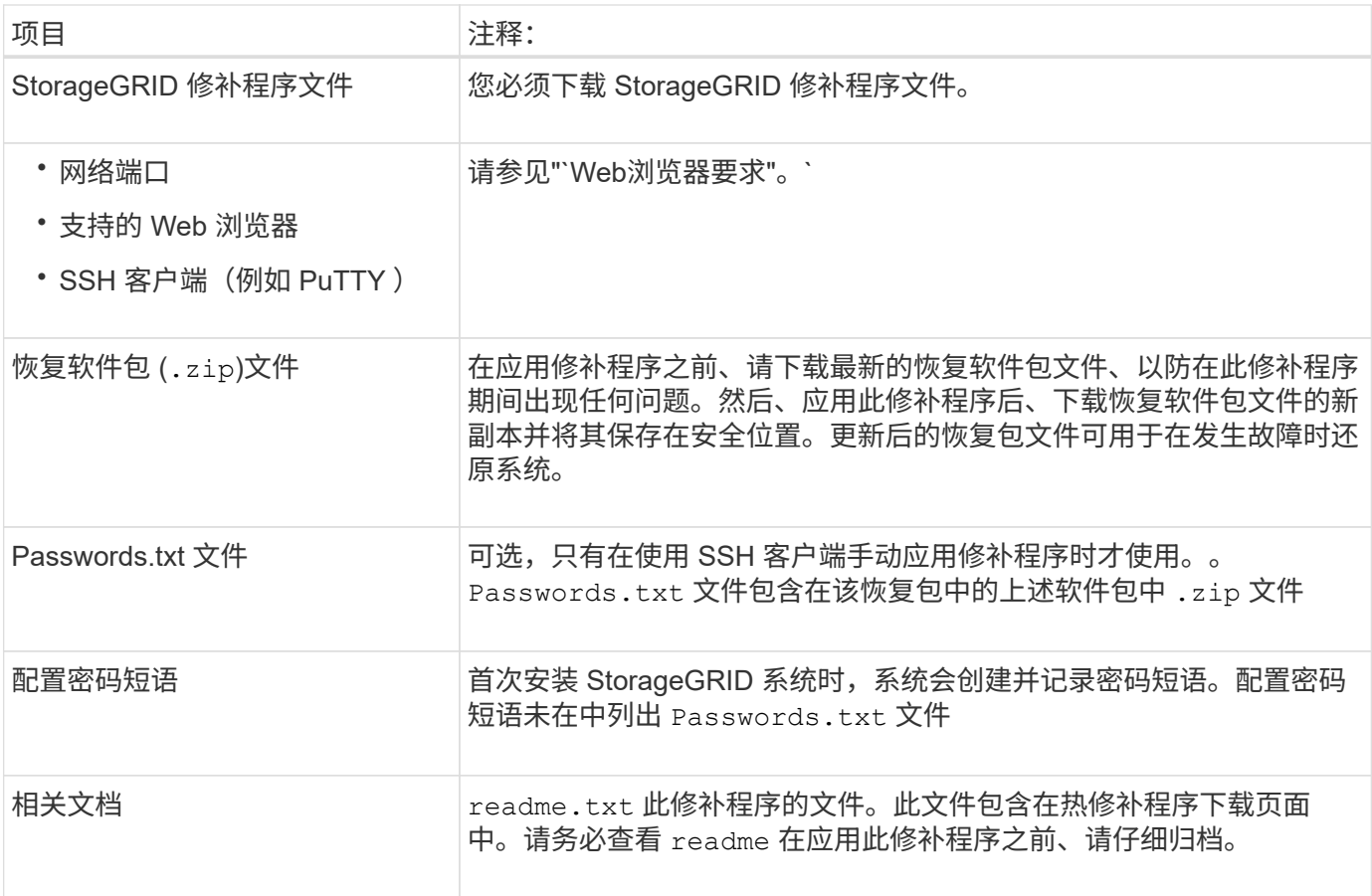

### 相关信息

["](#page-4-0)[正在下载修补程序文件](#page-4-0)["](#page-4-0)

["](https://docs.netapp.com/zh-cn/storagegrid-115/maintain/downloading-recovery-package.html)[正在下载恢复包](https://docs.netapp.com/zh-cn/storagegrid-115/maintain/downloading-recovery-package.html)["](https://docs.netapp.com/zh-cn/storagegrid-115/maintain/downloading-recovery-package.html)

<span id="page-4-0"></span>正在下载修补程序文件

您必须先下载此修补程序文件,然后才能应用此修补程序。

步骤

1. 转到 StorageGRID 的 "NetApp 下载 " 页面。

["NetApp](https://mysupport.netapp.com/site/products/all/details/storagegrid/downloads-tab) [下载:](https://mysupport.netapp.com/site/products/all/details/storagegrid/downloads-tab) [StorageGRID"](https://mysupport.netapp.com/site/products/all/details/storagegrid/downloads-tab)

2. 选择 \* 可用软件 \* 下的向下箭头可查看可供下载的修补程序列表。

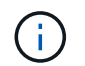

修补程序文件版本的格式为: 11.4\_.x.y\_ 。

3. 查看更新中包含的更改。

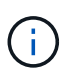

如果您刚刚恢复了主管理节点,并且需要应用修补程序,请选择安装在其他网格节点上的相 同修补程序版本。

- a. 选择要下载的热修补程序版本,然后选择 \* 执行 \* 。
- b. 使用您的 NetApp 帐户的用户名和密码登录。
- c. 阅读并接受最终用户许可协议。

此时将显示选定版本的下载页面。

d. 下载修补程序 readme.txt file以查看热修补程序中所含更改的摘要。

4. 选择此修补程序的下载按钮,然后保存此文件。

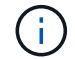

请勿更改此文件的名称。

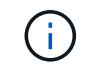

如果您使用的是macOS设备、则此修补程序文件可能会自动另存为 .txt 文件如果是、则必 须在不使用的情况下重命名文件 .txt 扩展。

5. 选择下载位置,然后选择 \* 保存 \* 。

相关信息

["](https://docs.netapp.com/zh-cn/storagegrid-115/maintain/configuring-replacement-primary-admin-node.html)[配置替代主管理节点](https://docs.netapp.com/zh-cn/storagegrid-115/maintain/configuring-replacement-primary-admin-node.html)["](https://docs.netapp.com/zh-cn/storagegrid-115/maintain/configuring-replacement-primary-admin-node.html)

## <span id="page-5-0"></span>在应用修补程序之前检查系统的状况

您必须验证系统是否已准备好容纳此修补程序。

- 1. 使用支持的浏览器登录到网格管理器。
- 2. 如果可能,请确保系统运行正常,并且所有网格节点均已连接到网格。

已连接节点具有绿色复选标记 在节点页面上。

3. 如果可能,请检查并解决任何当前警报。

有关特定警报的信息,请参见 StorageGRID 监控和故障排除说明。

4. 确保未执行任何其他维护过程,例如升级,恢复,扩展或停用操作步骤 。

应用修补程序之前,您应等待所有活动的维护过程完成。

当另一个维护操作步骤 正在运行时,您无法应用 StorageGRID 修补程序。例如,在停用,扩展或恢复操作 步骤 正在运行时,您无法应用修补程序。

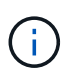

如果节点或站点停用操作步骤 已暂停,您可以安全地应用修补程序。此外,您还可以在 StorageGRID 升级操作步骤 的最后阶段应用修补程序。有关详细信息,请参见有关升级 StorageGRID 软件的说明。

相关信息

["](https://docs.netapp.com/zh-cn/storagegrid-115/monitor/index.html)[监控](https://docs.netapp.com/zh-cn/storagegrid-115/monitor/index.html)[和](https://docs.netapp.com/zh-cn/storagegrid-115/monitor/index.html)[放大](https://docs.netapp.com/zh-cn/storagegrid-115/monitor/index.html)[;故障](https://docs.netapp.com/zh-cn/storagegrid-115/monitor/index.html)[排除](https://docs.netapp.com/zh-cn/storagegrid-115/monitor/index.html)["](https://docs.netapp.com/zh-cn/storagegrid-115/monitor/index.html)

["](https://docs.netapp.com/zh-cn/storagegrid-115/maintain/pausing-and-resuming-decommission-process-for-storage-nodes.html)[暂停和恢复存储节点的停用过程](https://docs.netapp.com/zh-cn/storagegrid-115/maintain/pausing-and-resuming-decommission-process-for-storage-nodes.html)["](https://docs.netapp.com/zh-cn/storagegrid-115/maintain/pausing-and-resuming-decommission-process-for-storage-nodes.html)

# <span id="page-6-0"></span>正在应用此修补程序

此修补程序会首先自动应用于主管理节点。然后,您必须批准将此修补程序应用于其他网 格节点,直到所有节点运行相同的软件版本为止。您可以通过选择批准单个网格节点,网 格节点组或所有网格节点来自定义批准顺序。

您需要的内容

- 您已查看所有注意事项并完成"`Hotfix Planning and Preparation中的所有步骤。`
- 您必须具有配置密码短语。
- 您必须具有root访问权限或维护权限。
- 您可以延迟向节点应用修补程序,但只有在将修补程序应用到所有节点之后,此修补程序过程才会完成。
- 在完成修复程序过程之前,您无法执行 StorageGRID 软件升级或 SANtricity 操作系统升级。
- 步骤
- 1. 使用支持的浏览器登录到网格管理器。
- 2. 选择 \* 维护 \* > \* 系统 \* > \* 软件更新 \* 。

### 此时将显示软件更新页面。

Software Update

You can upgrade StorageGRID software, apply a hotfix, or upgrade the SANtricity OS software on StorageGRID storage appliances.

- . To perform a major version upgrade of StorageGRID, see the instructions for upgrading StorageGRID, and then select StorageGRID Upgrade.
- . To apply a hotfix to all nodes in your system, see "Hotfix procedure" in the recovery and maintenance instructions, and then select StorageGRID Hotfix.
- . To upgrade SANtricity OS software on a storage controller, see "Upgrading SANtricity OS Software on the storage controllers" in the installation and maintenance instructions for your storage appliance, and then select SANtricity OS:

SG6000 appliance installation and maintenance

SG5700 appliance installation and maintenance SG5600 appliance installation and maintenance

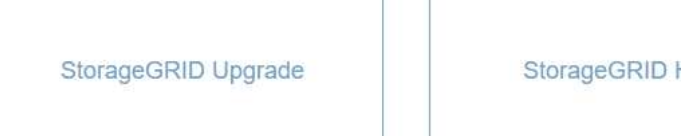

StorageGRID Hotfix

**SANtricity OS** 

### 3. 选择\* StorageGRID Hotfix\*。

此时将显示 StorageGRID 热修补程序页面。

### StorageGRID Hotfix

Before starting the hotfix process, you must confirm that there are no active alerts and that all grid nodes are online and available.

When the primary Admin Node is updated, services are stopped and restarted. Connectivity might be interrupted until the services are back online.

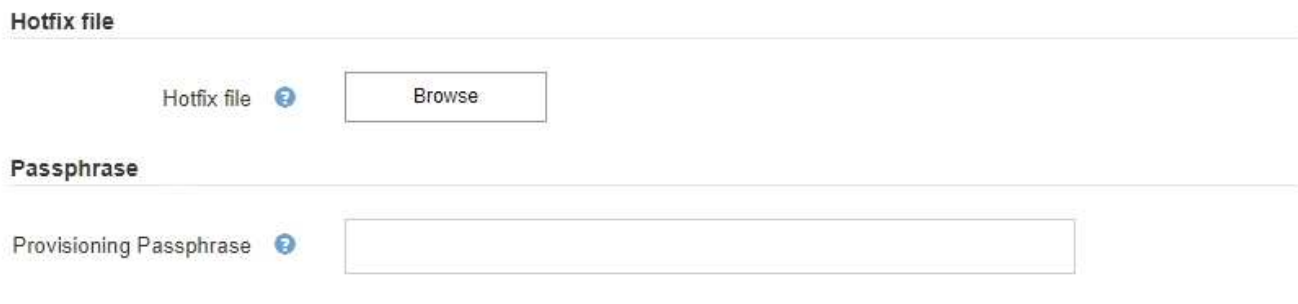

- 4. 选择从 NetApp 支持站点下载的修补程序文件。
	- a. 选择 \* 浏览 \* 。
	- b. 找到并选择文件。

hotfix-install-*version*

c. 选择 \* 打开 \* 。

已上传此文件。上传完成后,文件名将显示在详细信息字段中。

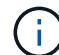

请勿更改文件名,因为它是验证过程的一部分。

#### StorageGRID Hotfix

Before starting the hotfix process, you must confirm that there are no active alerts and that all grid nodes are online and available.

When the primary Admin Node is updated, services are stopped and restarted. Connectivity might be interrupted until the services are back online.

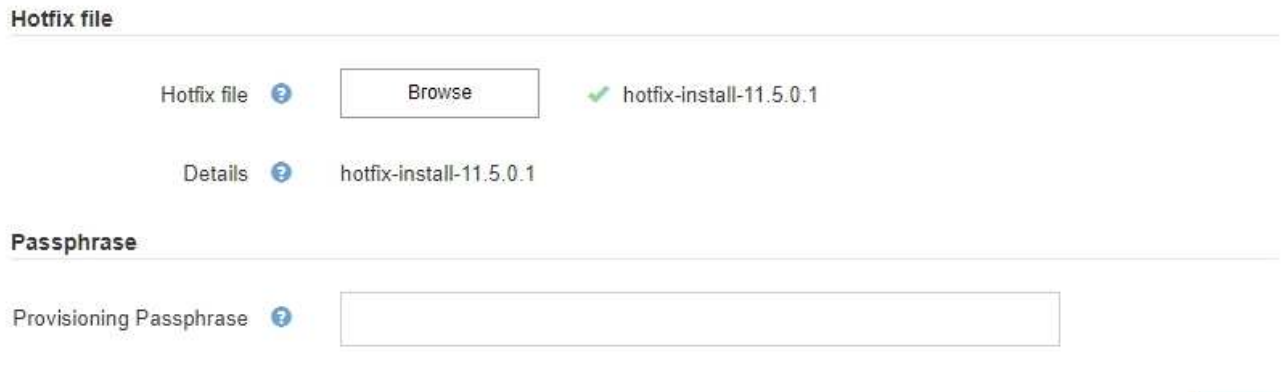

### 5. 在文本框中输入配置密码短语。

### 此时将启用 \* 开始 \* 按钮。

### StorageGRID Hotfix

Before starting the hotfix process, you must confirm that there are no active alerts and that all grid nodes are online and available.

When the primary Admin Node is updated, services are stopped and restarted. Connectivity might be interrupted until the services are back online.

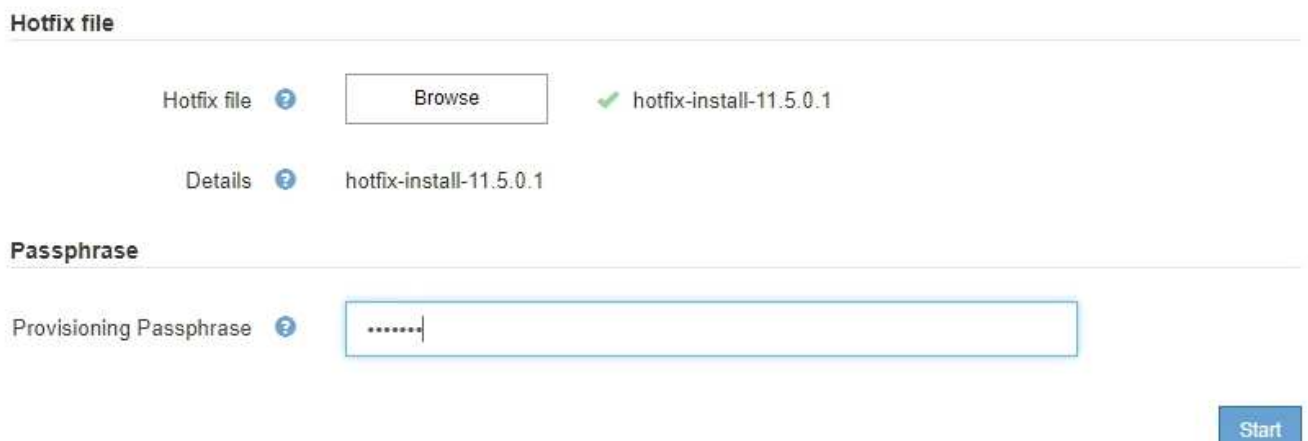

### 6. 选择 \* 开始 \* 。

此时将显示一条警告,指出当主管理节点上的服务重新启动时,您的浏览器连接可能会暂时断开。

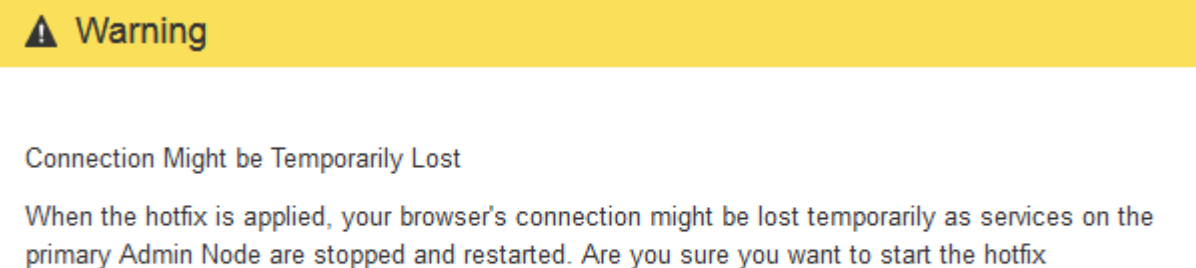

installation process?

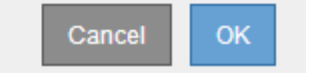

7. 选择 \* 确定 \* 开始将此修补程序应用于主管理节点。

当修复程序启动时:

a. 此时将运行修补程序验证。

Ť.

如果报告了任何错误,请予以解决,重新上传此修复程序文件,然后再次选择 \* 启动 \* 。

- b. 此时将显示热修补程序安装进度表。此表显示了网格中的所有节点以及每个节点的修补程序安装的当前 阶段。表中的节点按类型分组:
	- 管理节点
	- 网关节点
- 存储节点
- 归档节点

Π.

进度条将达到完成状态,然后会首先显示主管理节点,并显示阶段 "`complete" 。`

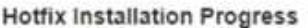

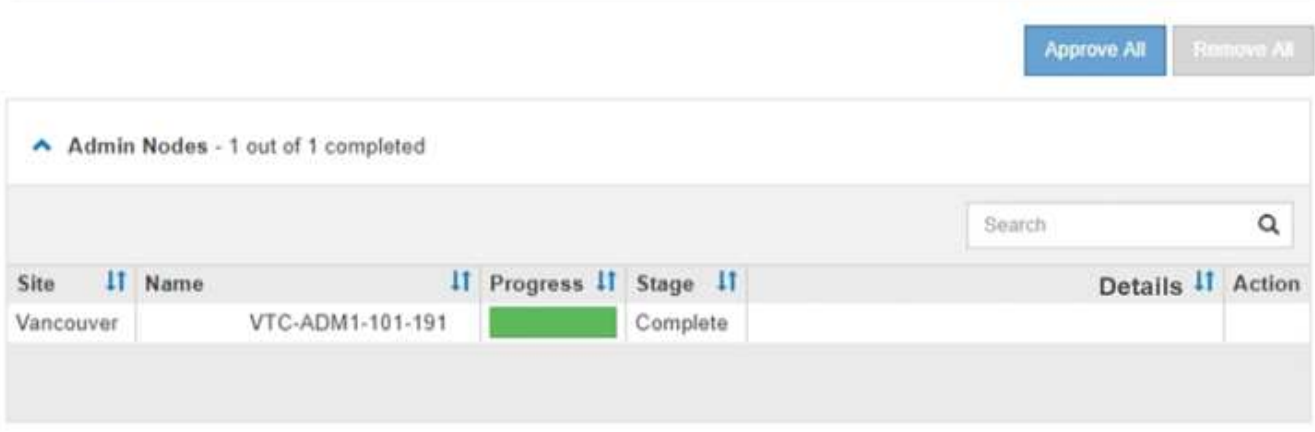

- 8. 或者,也可以按 \* 站点 \* , \* 名称 \* , \* 进度 \* , \* 阶段 \* 或 \* 详细信息 \* 按升序或降序对每个分组中的节 点列表进行排序。或者,在 \* 搜索 \* 框中输入一个术语以搜索特定节点。
- 9. 批准已准备好更新的网格节点。相同类型的已批准节点将一次升级一个。

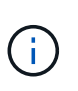

除非您确定节点已准备好进行更新,否则请勿批准节点的修补程序。将此修补程序应用于网 格节点时,该节点上的某些服务可能会重新启动。对于与节点通信的客户端,这些操作可能 会导致发生原因 服务中断。

- 选择一个或多个 \* 批准 \* 按钮将一个或多个单独的节点添加到修补程序队列。
- 在每个分组中选择 \* 全部批准 \* 按钮,将所有类型相同的节点添加到修补程序队列。如果您在 \* 搜索 \* 框中输入了搜索条件,则 \* 全部批准 \* 按钮将适用场景 所有搜索条件选择的节点。

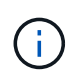

页面顶部的 \* 全部批准 \* 按钮批准页面上列出的所有节点,而分组表顶部的 \* 全部批准 \* 按钮仅批准该组中的所有节点。如果节点升级顺序非常重要,请一次批准一个节点或一组 节点,并等待每个节点完成升级,然后再批准下一个节点。

◦ 选择页面顶部的顶级 \* 全部批准 \* 按钮,将网格中的所有节点添加到热修补程序队列。

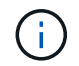

您必须先完成 StorageGRID 热修补程序,然后才能启动其他软件更新。如果无法完成此 修补程序,请联系技术支持。

10. 如果需要从修补程序队列中删除某个节点或所有节点、请选择\*删除\*或\*全部删除\*。

如示例所示、当此阶段超过"`Queued、`"时、\*删除\*按钮将被隐藏、您无法再从修补程序进程中删除此节 点。

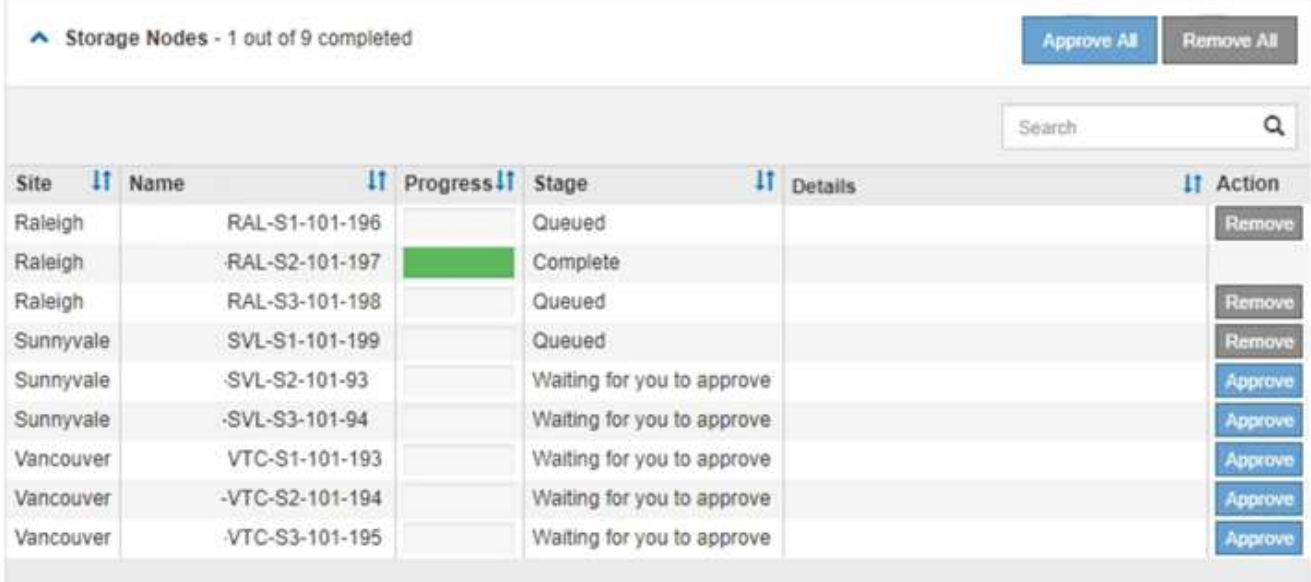

11. 请稍候,此修补程序将应用于每个已批准的网格节点。

在所有节点上成功安装此修复程序后,热修复程序安装进度表将关闭。绿色横幅显示了完成修补程序的日期 和时间。

12. 如果无法将此修补程序应用于任何节点,请查看每个节点的错误,解决问题描述 , 然后重复上述步骤。

只有在将此修补程序成功应用于所有节点之后,操作步骤 才会完成。您可以根据需要安全地重试此修复程序 多次,直到其完成为止。

### 相关信息

["](https://docs.netapp.com/zh-cn/storagegrid-115/maintain/hotfix-planning-and-preparation.html)[修补程序](https://docs.netapp.com/zh-cn/storagegrid-115/maintain/hotfix-planning-and-preparation.html)[规划](https://docs.netapp.com/zh-cn/storagegrid-115/maintain/hotfix-planning-and-preparation.html)[和准](https://docs.netapp.com/zh-cn/storagegrid-115/maintain/hotfix-planning-and-preparation.html)[备](https://docs.netapp.com/zh-cn/storagegrid-115/maintain/hotfix-planning-and-preparation.html)["](https://docs.netapp.com/zh-cn/storagegrid-115/maintain/hotfix-planning-and-preparation.html)

["](https://docs.netapp.com/zh-cn/storagegrid-115/admin/index.html)[管理](https://docs.netapp.com/zh-cn/storagegrid-115/admin/index.html) [StorageGRID"](https://docs.netapp.com/zh-cn/storagegrid-115/admin/index.html)

["](https://docs.netapp.com/zh-cn/storagegrid-115/monitor/index.html)[监控](https://docs.netapp.com/zh-cn/storagegrid-115/monitor/index.html)[和](https://docs.netapp.com/zh-cn/storagegrid-115/monitor/index.html)[放大](https://docs.netapp.com/zh-cn/storagegrid-115/monitor/index.html)[;故障](https://docs.netapp.com/zh-cn/storagegrid-115/monitor/index.html)[排除](https://docs.netapp.com/zh-cn/storagegrid-115/monitor/index.html)["](https://docs.netapp.com/zh-cn/storagegrid-115/monitor/index.html)

### 版权信息

版权所有 © 2024 NetApp, Inc.。保留所有权利。中国印刷。未经版权所有者事先书面许可,本文档中受版权保 护的任何部分不得以任何形式或通过任何手段(图片、电子或机械方式,包括影印、录音、录像或存储在电子检 索系统中)进行复制。

从受版权保护的 NetApp 资料派生的软件受以下许可和免责声明的约束:

本软件由 NetApp 按"原样"提供,不含任何明示或暗示担保,包括但不限于适销性以及针对特定用途的适用性的 隐含担保,特此声明不承担任何责任。在任何情况下,对于因使用本软件而以任何方式造成的任何直接性、间接 性、偶然性、特殊性、惩罚性或后果性损失(包括但不限于购买替代商品或服务;使用、数据或利润方面的损失 ;或者业务中断),无论原因如何以及基于何种责任理论,无论出于合同、严格责任或侵权行为(包括疏忽或其 他行为),NetApp 均不承担责任,即使已被告知存在上述损失的可能性。

NetApp 保留在不另行通知的情况下随时对本文档所述的任何产品进行更改的权利。除非 NetApp 以书面形式明 确同意,否则 NetApp 不承担因使用本文档所述产品而产生的任何责任或义务。使用或购买本产品不表示获得 NetApp 的任何专利权、商标权或任何其他知识产权许可。

本手册中描述的产品可能受一项或多项美国专利、外国专利或正在申请的专利的保护。

有限权利说明:政府使用、复制或公开本文档受 DFARS 252.227-7013(2014 年 2 月)和 FAR 52.227-19 (2007 年 12 月)中"技术数据权利 — 非商用"条款第 (b)(3) 条规定的限制条件的约束。

本文档中所含数据与商业产品和/或商业服务(定义见 FAR 2.101)相关,属于 NetApp, Inc. 的专有信息。根据 本协议提供的所有 NetApp 技术数据和计算机软件具有商业性质,并完全由私人出资开发。 美国政府对这些数 据的使用权具有非排他性、全球性、受限且不可撤销的许可,该许可既不可转让,也不可再许可,但仅限在与交 付数据所依据的美国政府合同有关且受合同支持的情况下使用。除本文档规定的情形外,未经 NetApp, Inc. 事先 书面批准,不得使用、披露、复制、修改、操作或显示这些数据。美国政府对国防部的授权仅限于 DFARS 的第 252.227-7015(b)(2014 年 2 月)条款中明确的权利。

商标信息

NetApp、NetApp 标识和 <http://www.netapp.com/TM> 上所列的商标是 NetApp, Inc. 的商标。其他公司和产品名 称可能是其各自所有者的商标。